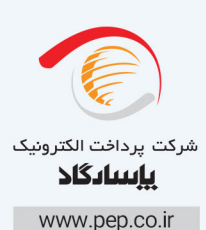

 $V3$ کارت را بکشید  $F1$  $F2$  $F3$  $F4$  $\overline{\bullet}$  $1az$   $2aec$   $3oef$ **4GHI 5JKL 6MNO 7PRS BTUV 9WXY ひ\*t ロsp #** 

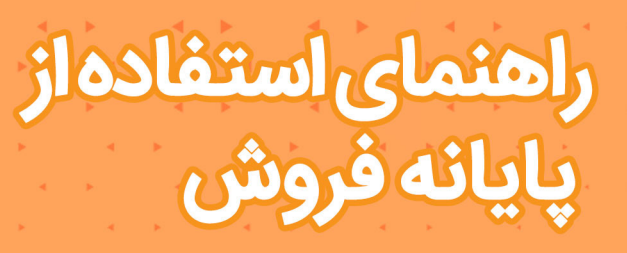

# **Castles VegaV3**

FolFA d Sunj

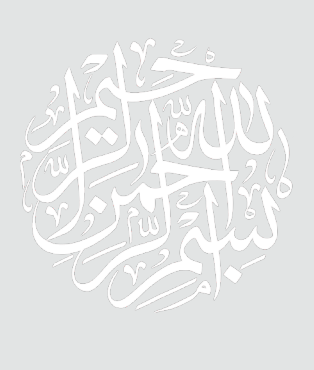

#### **مقدمه**

در دنیـای امـروز اسـتفاده از ابـزار هـای پیشـرفته بانکـی جهـت عملیـات هــای مالـی از ضـرورت هـای روزمـره زندگـی مـدرن بـه حسـاب می آیـد . بـرای ورود بــه ایــن دنیــا مــدرن ، مــا در کنــار شــما هســتیم . دســتگاهی کــه در ایــن دفتـــرچه توضیــحات آن دادهمی شــود از پیشـرفته ترین تجهیزات روز دنیا در زمینـه خدمـات بانکـداری الکترونیـک اسـت .در ایـن دفترچـه سعــی شـده تـا بـا بیانـی روشـن نحـوه اسـتفاده از ایـن دسـتگاه آمـوزش داده شـود .در صـورت مواجـه شـدن بـا هـر گونـه مشـکل لطفا بـا شـماره 23505 تـــماس حاصــل نمــوده و از خدمــات 24 ســاعته واحــد پشــتیبانی و امــداد مشــتریان ایـن شـرکت بهـره منـد گردیـد .

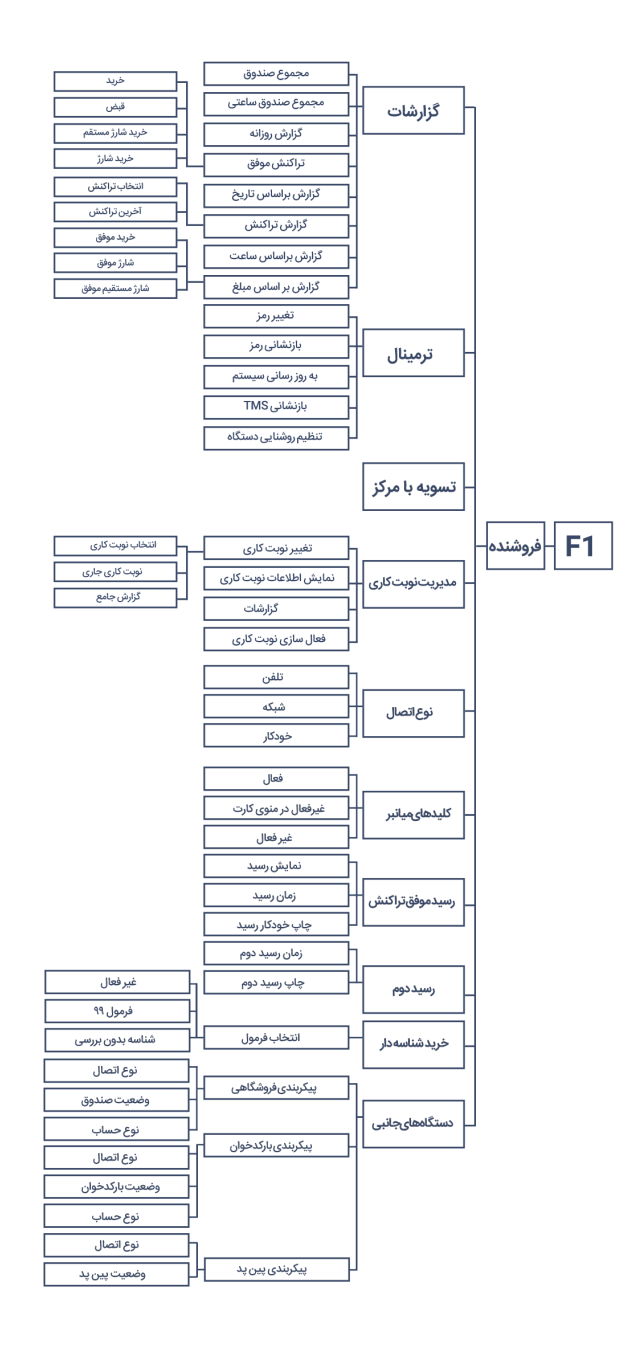

## **پایانه های فروشگاهی Castles :**

تنظیمات پایانه فروشگاهی نوع اتصال Lan/Hdlc:

ارتباط در این پایانه در دو نوع زیر مورد استفاده قرار میگیرد :

**up Dial** : جهت برقراری ارتباط از خطوط تلفن ثابت استفاده می شود.

**LAN** : بـرای پذیرندههـای فروشـگاهی در فروشـگاههای زنجیـرهای و در مراکـز تجــاری بــزرگ مــورد اســتفاده قــرار میگیــرد وارتبــاط آن از طریــق امکانــات شـبکه داخلـی اسـت.

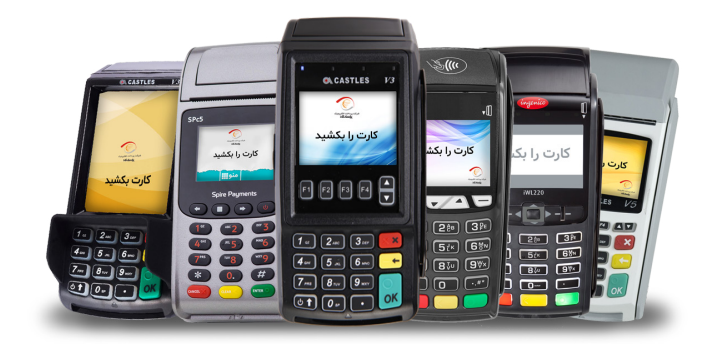

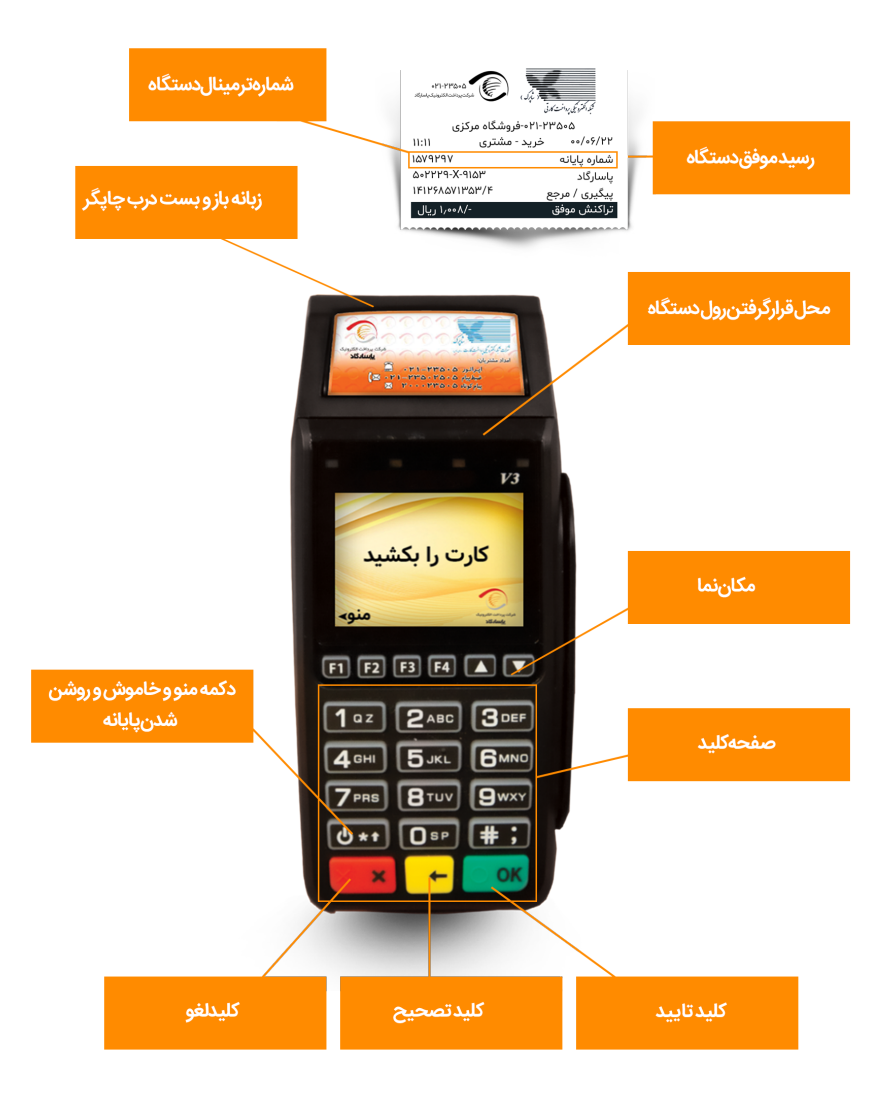

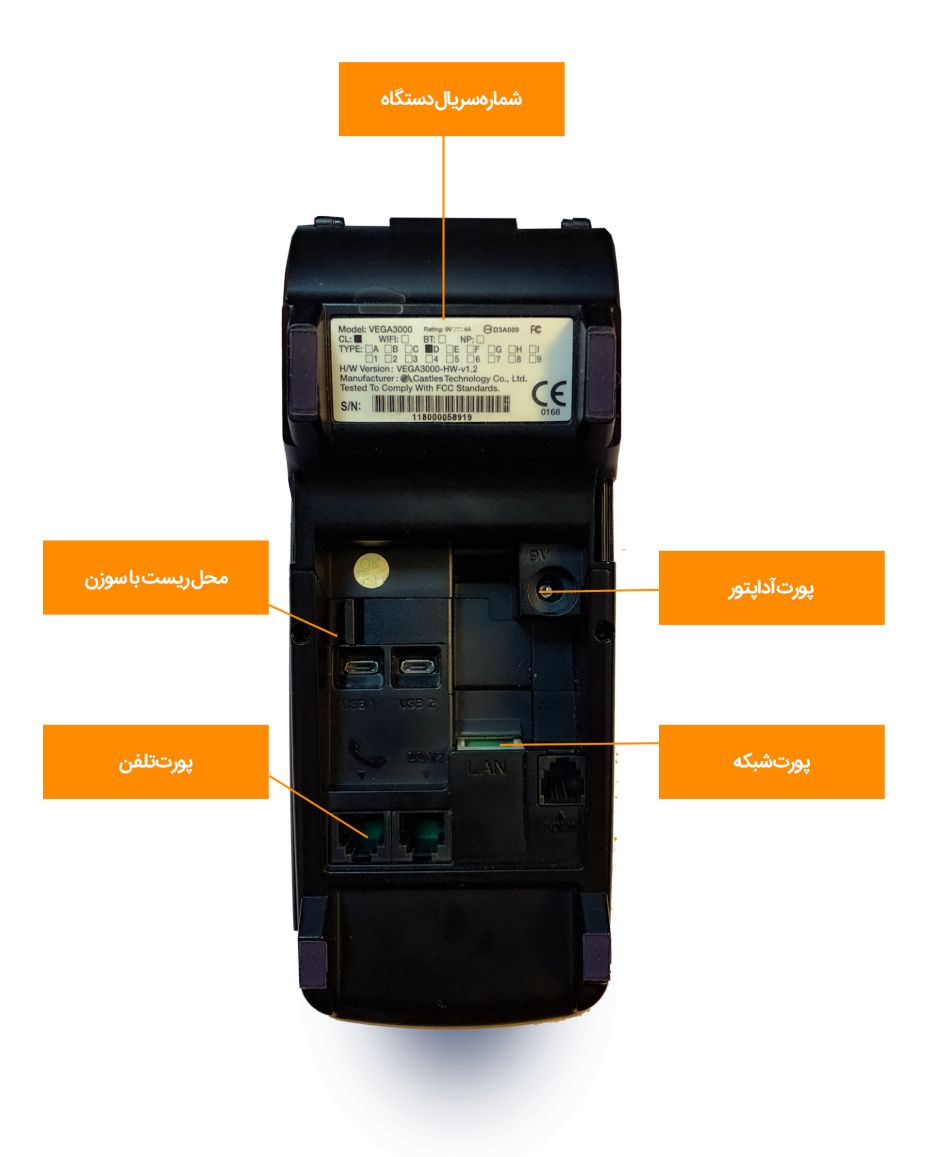

پایانــه فروشــگاهی ثابــت مــدل Vega 3000 ســاخت کشــور چیــن از ســری دسـتگاهای کارتخـوان ثابـت اسـت کـه توسـط سـامانه تلفـن و شـبکه ) اینترنت ( بــه شــبكه بانكــی متصــل شــده و تراكنشهــای مالــی را انجــام مــي دهــد.

## **نحوه خاموش و روشن کردن پایانه :**

**خامــوش کــردن :** ابتــدا کلیــد منــوی ) 1F ) پایانــه را فشــار دهیــد، از منــوی نمایــش داده شــده گزینــه ســوم خامــوش کــردن را انتخــاب میکنیــم و دســتگاه خامــوش میشــود. روش دوم کلیــد Power ( ســتاره ) را نگــه داریــد پایانــه ریســت میشــود .

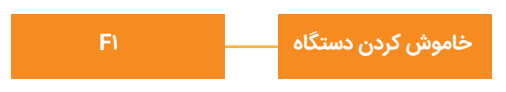

**روشن کردن :** با فشردن کلید Power ( ستاره ( پایانه را روشن می کنید .

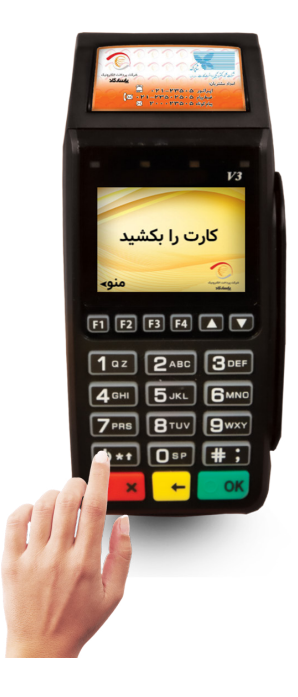

## **نحوه فعال / غیر فعال صدای صفحه کلید :**

**صـدای صفحـه کلیـد**: بـا فشـردن کلیـد 4F مـی توانیـد صـدای صفحـه کلیـد را فعال/غیرفعـال نماییـد.

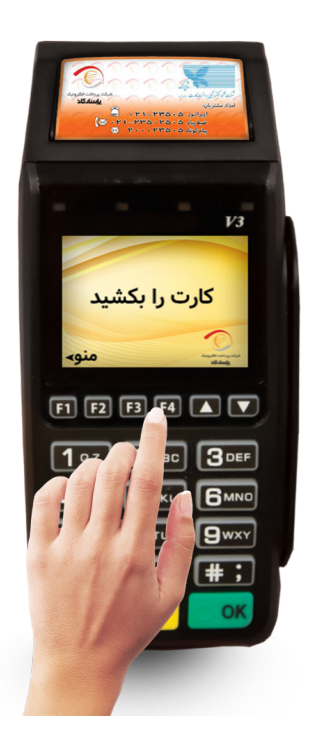

## **نحوه قرار دادن رول در دستگاه:**

ابتــدا زبانــهای کــه در بــاال دســتگاه قــرار دارد را بــه ســمت بــاال بکشــید و درب چاپگـر بـاز میشـود، سـپس رول را بـه صورتـی قـرار دهیـد کـه سـفیدی رول بـه ســمت شــما باشــد، در صورتیکــه تبلیغــات ســمت شــما باشــد رول ســفید چــاپ میشــود .

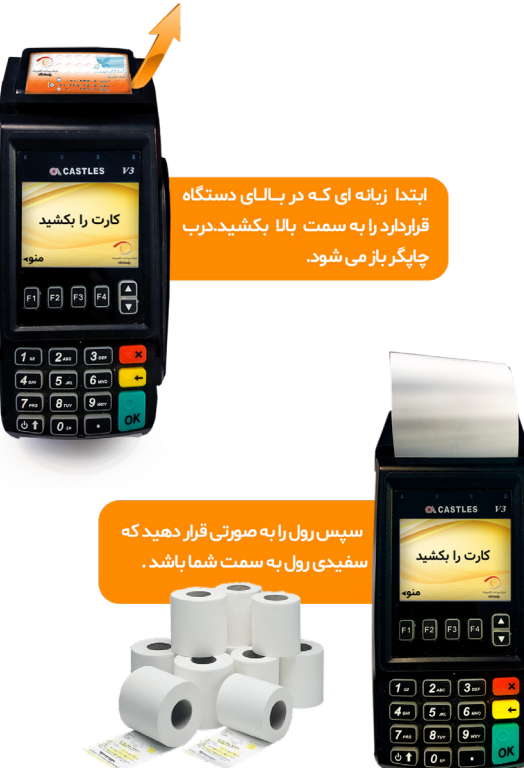

شركت پرداخت الكترونيک پاسارگاد شرکت پرداخت الکترونیک پاسارگاد

## **نحوه اتصال صحیح سوکت آداپتور/ تلفن/ شبکه :**

پورتهای مربوطه در شکل زیر نمایش داده شده است .

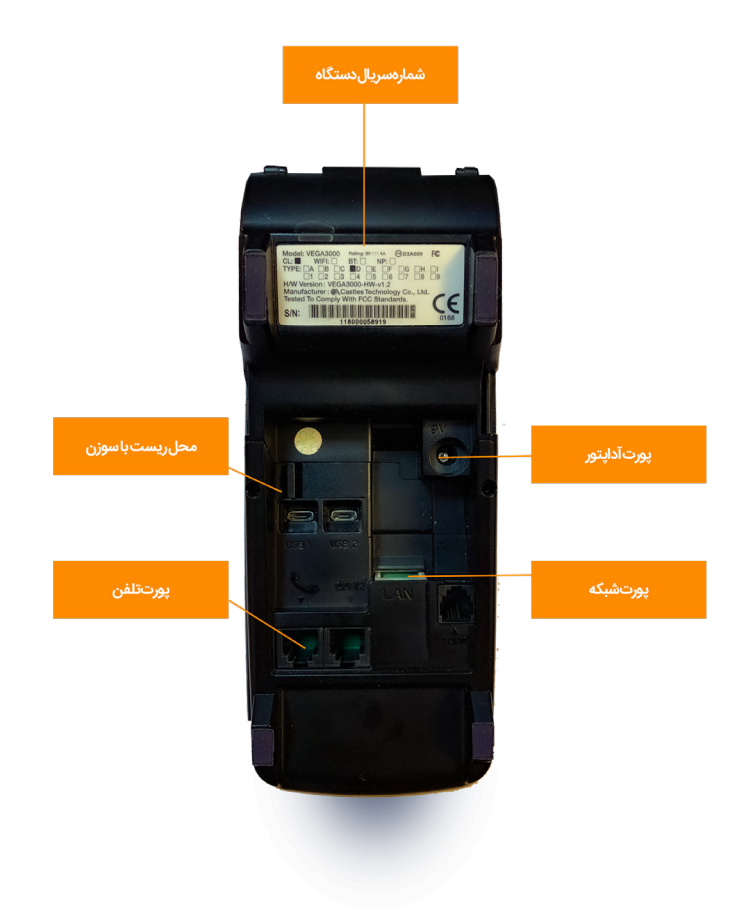

#### **نحوه تغییر رمز فروشنده :**

ابتــدا کلیــد منــو پایانــه را فشــار دهیــد، از منــوی نمایــش داده شــده گزینــه اول فروشــنده را انتخــاب و از زیرمنــوی ترمینــال منــوی تغییــر رمــز را انتخــاب و رمــز ترمینــال کــه بصــورت پیــش فــرض 1234 میباشــد را میتــوان بــه رمــز دلخــواه چهــار رقمــی تغییــر دهیــد.

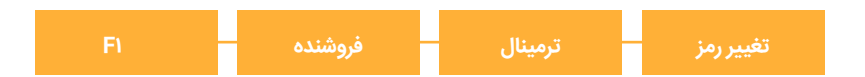

#### **نحوه بازنشانی رمز :**

 در صورتیکــه رمــز ترمینــال ســه مرتبــه اشــتباه وارد شــود رمــز دســتگاه مســدود میگــردد و پایانــه شــما نیــاز بــه بازنشــانی رمــز دارد. بــرای دریافــت کدبازنشــانی رمــز مــی بایســت بــا مرکــز امــداد مشــتریان بــه شــماره تلفــن : 021-23505 تمــاس حاصــل نماییــد. پــس از اعــام منوهــا داخلــی مرتبــط بــا پایانــه هــا) شــماره دو( ، ســپس انتخــاب حســاب متصــل بــه پایانــه فروشــگاهی ، کلیــد یــک را انتخــاب و يــس از آن شــماره پايانــه ( ترمينــال ) خــود را بعــد از شــنيدن صــدای بــوق وارد نماییــد و در منــوی بازنشــانی رمــز کارتخــوان خــود وارد ، پــس از انجــام عملیــات رمــز دســتگاه کارتخــوان شــما بــه 1234 تغییــر مــی یابــد. شـایان ذکـر اسـت کـه جهـت فعـال سـازی رمزپایانـه بایسـتی دسـتگاه شـما بـه خـط آزاد متصـل باشـد.

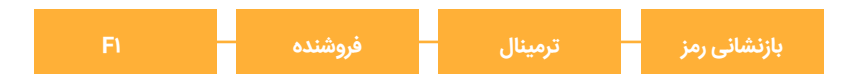

## **نحوه تنظیم روشنایی دستگاه :**

بــرای تنظیــم نــور صفحــه نمایــش دســتگاه از ایــن گزینــه اســتفاده مــی شــود، اعــداد وارد شــده بــه درصــد انتخــاب مــی شــود.

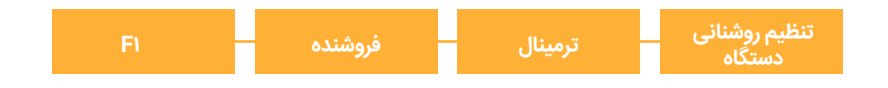

#### **نحـوه کشـیدن صحیـح کارت/ آمـوزش سـرویس هـای ارائـه شـده :**

مگنــت کارت مــی بایســت بــه ســمت دســتگاه باشـد و ســریع کشــیده شــود. در صورتیکـه دسـتگاه در حالـت Standby باشـد پیـش از کارت کشـیدن دکمـه سـبز رنـگ را بفشـارید. سـپس کارت را بکشـید.

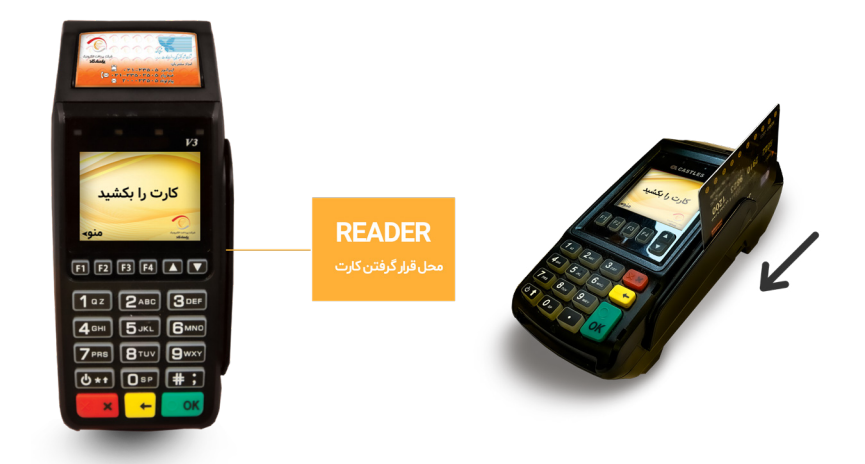

## **نحوه گزارشگیری از پایانه:**

ابتــدا کلیــد منــو پایانــه را فشــار دهیــد، از منــوی نمایــش داده شــده گزینــه اول فروشــنده را انتخــاب و گزینــه گزارشــات را انتخــاب مینماییــد:

**مجمــوع صنــدوق :** پــس از وارد کــردن رمــز ترمینال،گــزارش تراکنــش هــا بــر اســاس تاریــخ شــروع و پایــان بــه صــورت جدولــی چــاپ میشــود.

**مجمـوع صنـدوق سـاعتی** : پـس از وارد کـردن رمـز ترمینـال، مجمـوع صنـدوق را طبـق سـاعت و تاریـخ شـروع و پایـان میتــوان گزارشـگیری نمـود .

**گــزارش روزانــه :** پــس از وارد کــردن رمــز ترمینــال، گــزارش تراکنشهــای روز جــاری چــاپ میشــود.

**تراکنــش موفــق** : پــس از وارد کــردن رمــز ترمینــال مــی تــوان مــوارد تراکنــش موفـق را براسـاس تاریـخ شـروع و پایـان بررسـی کـرد: خریـد / قبـض / خریـد شــارژ مســتقیم / خریــد شــارژ

**گـزارش بـر اسـاس تاریـخ** : پـس از وارد کـردن رمـز ترمینـال ،گـزارش تراکنـش را بـر اسـاس تاریـخ شـروع و تاریـخ پایـان (روز/ماه/سـال) چـاپ مـی کنــد .

**گــزارش تراکنــش :** مــورد اول انتخــاب تراکنــش : بــرای چــاپ مجــدد رســید براســاس شــماره پیگیــری مــورد اســتفاده قــرار مــی گیــرد . مــورد دوم آخریــن **تراکنــش :** بــرای چــاپ مجــدد رســید مــورد اســتفاده قــرار میگیــرد.

**گـزارش براسـاس سـاعت :** گـزارش تراکنـش روزانـه را براسـاس سـاعت و تاریـخ شــروع و پایــان مشــاهده میشــود . **گــزارش براســاس مبلــغ :** بــا اســتفاده از ایــن گزینــه میتــوان براســاس مبلــغ مــورد نظــر گــزارش تراکنشهــا را دریافــت نمــود .

## **آموزش انجام تسویه با مرکز:**

جهـت تسـویه تراکنشهایـی کـه تسـویه نشـده اسـت بـکار مـی رود و از منـوی فروشـنده گزینـه تسـویه بـا مرکـز را انتخـاب کـرده تـا مشـکل برطـرف شـود، در غیـر اینصـورت مـوارد ارتباطـی بررسـی و سـپس تسـویه بـا مرکـز را انتخـاب کنیـد مشــکل رفــع مــی شــود، در غیــر اینصــورت بــا امــداد مشــتریان تمــاس گرفتــه شـود.

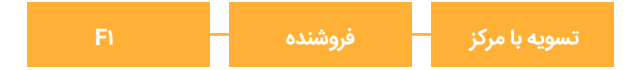

## **نحوه آموزش مدیریت نوبت کاری :**

 ایــن منــو جهــت پذیرندگانــی بــکار مــی رود کــه دارای چنــد شــیفت کاری می با شــند .

 **تغییــر نوبــت کاری:** از طریــق ایــن گزینــه نوبــت کاری تغییــر داده میشــود و گــزارش شــیفت قبلــی پرینــت گرفتــه مــی شــود.

**نمایـش اطالعـات نوبـت کاری:** بـا انتخـاب ایـن گزینـه، شـماره شـیفت و سـاعت شــروع شــیفت نمایــش داده میشــود.

**گزارشـات:** سـه گزینـه ظاهـر میشـود: گزینـه اول انتخـاب نوبـت کاری میباشـد کـه بـا انتخـاب آن و وارد کـردن شـماره شـیفت، گـزارش شـیفت پرینـت گرفتـه مـی شـود. گزینـه دوم نوبـت کاری جـاری مـی باشـد کـه بـا انتخـاب آن گـزارش شـیفت جـاری پرینـت گرفتـه مـی شـود. گزینـه سـوم گـزارش جامـع مـی باشـد

#### که گزارش جامعی از شیفت های کاری نمایش میدهد.

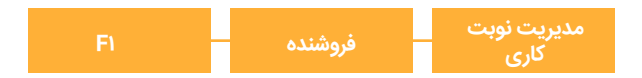

**فعالســازی نوبــت کاری:** جهــت فعاسازی/غیرفعالســازی نوبــت کاری اســتفاده میشــود.

#### **نوع اتصال:**

در صورتیکـه پیکربنـدی پایانـه LAN & HDLC باشـد ایـن گزینه در منوی فروشـنده ایجاد مـی شـود ، بـا تاییـد ایـن گزینـه می تـوان نـوع اتصـال پایانـه را انتخاب کـرد :

- تلفن : با انتخاب این گزینه نوع اتصال را به صورت تلفنی تنظیم نماییم.
- خ**ـودکار** : بـاانتخــاب|یــن گزینــه نــوع|تصــال رابــه صــورت<غــودکار ( شــبکه و تلفــن ) تنظیــم نماییم.
- شـبکه : بـا انتخـاب ایـن گزینـه نـوع اتصـال را بـه صـورت شـبکه ) اینترنتـی ( تنظیـم نماییم.

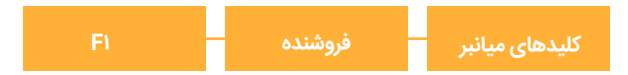

## **نحوه تنظیم رسید موفق تراکنش :**

برای تنظیم رسید موفق مورد استفاده قرار میگیرد:

 **نمایـش رسـید :** بـا انتخـاب ایـن گزینـه میتـوان فقـط رسـید اول را مشـاهده نمـود .

 **زمــان رســید :** بــا انتخــاب ایــن گزینــه میتــوان زمــان تحویــل رســید اول را تعییــن نمــود .

**چــاپ خــودکار رســید :** بــرای فعالســازی جهــت خــودکار چــاپ شــدن رســید تراکنــش موفــق اســتفاده میشــود.

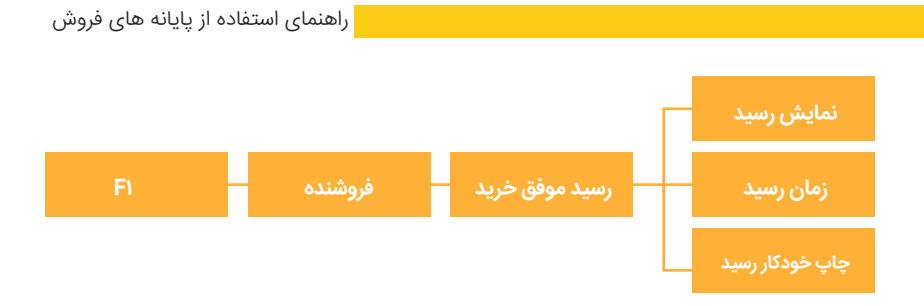

## **نحــوه فعــال / غیــر فعــال نمــودن چــاپ تغییــر زمــان چــاپ رســید دوم :**

برای تنظیم رسید دوم تراکنش مورد استفاده قرار می گیرد:

**زمــان رســید دوم :** زمــان تحویــل رســید دوم را بــه ثانیــه را میتوانیــم تعییــن کنیــم.

**چــاپ رســید دوم :** پذیرنــده میتوانــد بــا انتخــاب ایــن گزینــه رســید دوم را خــودکار دریافــت نمایــد / ننمایــد.

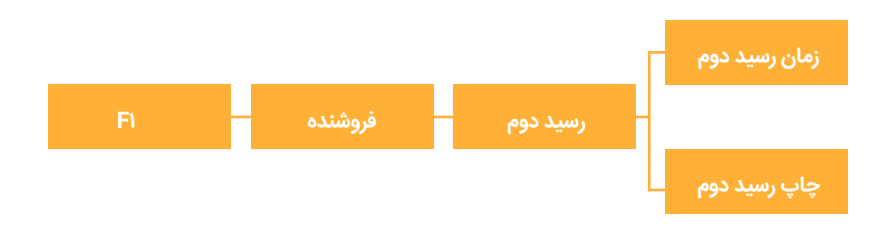

# امدادمشریان  $-PH-WQ. Q$

آماده پاسخگویی به شما عزیزان هستیم در ۲۴ ساعت شبانه روز ۷ روز هفته

بيام كوتاه ۵۰۵۳۳۵۰۰۵ صندوق صوتى ٢٣٥٠٢٥٥ **P۳۵۰۲۰۰۰, سک** سرویس چت تصویری و متنی: www.hamichat.pep.co.ir

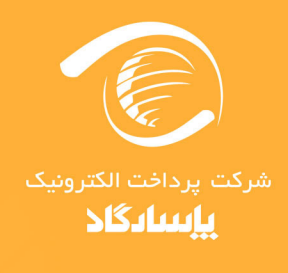

www.pep.co.ir

آدرس: تهران، سعادت آباد، بلوار پاک نژاد، چهارراه سرو، خیابان سرو غربی